# **Profiling In GoLang**

- [Pre-Requisite](#page-0-0)
- [Benchmarks](#page-0-1)
- [Adding Profiling to your Application](#page-1-0)
	- [Profiling with Pprof](#page-1-1)
	- [CPU Profiling](#page-1-2)
- <sup>o</sup> [Memory Profiling](#page-3-0) • [References](#page-4-0)

## <span id="page-0-0"></span>Pre-Requisite

#### **Install Graphviz**

Mac:

brew install graphviz

#### Linux:

sudo apt install graphviz

#### Windows:

See<https://graphviz.org/download/>

#### **Install Benchstat**

```
cd \simgo install golang.org/x/perf/cmd/benchstat@latest
```
### <span id="page-0-1"></span>**Benchmarks**

We can add in a benchmark test which will allow us to profile a section of code.

```
func TestSolve(t *testing.T) {
         c, \_ := \mathrm{i} outil. ReadFile("1.txt")
         res := solve(c)expected := 398if expected != res {
                   t.Fatalf("expected %d, got %d", expected, res)
         \overline{\phantom{a}}}
func BenchmarkSolve(b *testing.B) {
         c, _ := ioutil.ReadFile(\overline{1.1.1}for i := 0; i < b.N; i++ {
                   solve(c)\boldsymbol{\}}
```
#### **Creating Profiles from Benchmark Test**

go test -bench=. -run=x -benchmem -memprofile mem.prof -cpuprofile cpu.prof -benchtime=10s > 0.bench

After running the benchmark we can use the outputted profiles with pprof.

## <span id="page-1-0"></span>Adding Profiling to your Application

Add the following code:

```
import (
         echopprof "github.com/hiko1129/echo-pprof"
         "github.com/labstack/echo/v4"
)
func Start(){
         e := echo.New()
         echopprof.Wrap(e)
         e.Start(":8080")
}
```
#### Pull Metric from Endpoint

curl -sK -v http://localhost:8888/debug/pprof/heap > heap.out

#### Open heap.out in pprof

go tool pprof heap.out

### <span id="page-1-1"></span>Profiling with Pprof

### <span id="page-1-2"></span>CPU Profiling

```
$ go tool pprof cpu.prof 
Type: cpu
Time: Jul 15, 2022 at 1:25pm (EDT)
Duration: 7.34s, Total samples = 7.45s (101.51%)
Entering interactive mode (type "help" for commands, "o" for options)
(pprof)
```
top 20

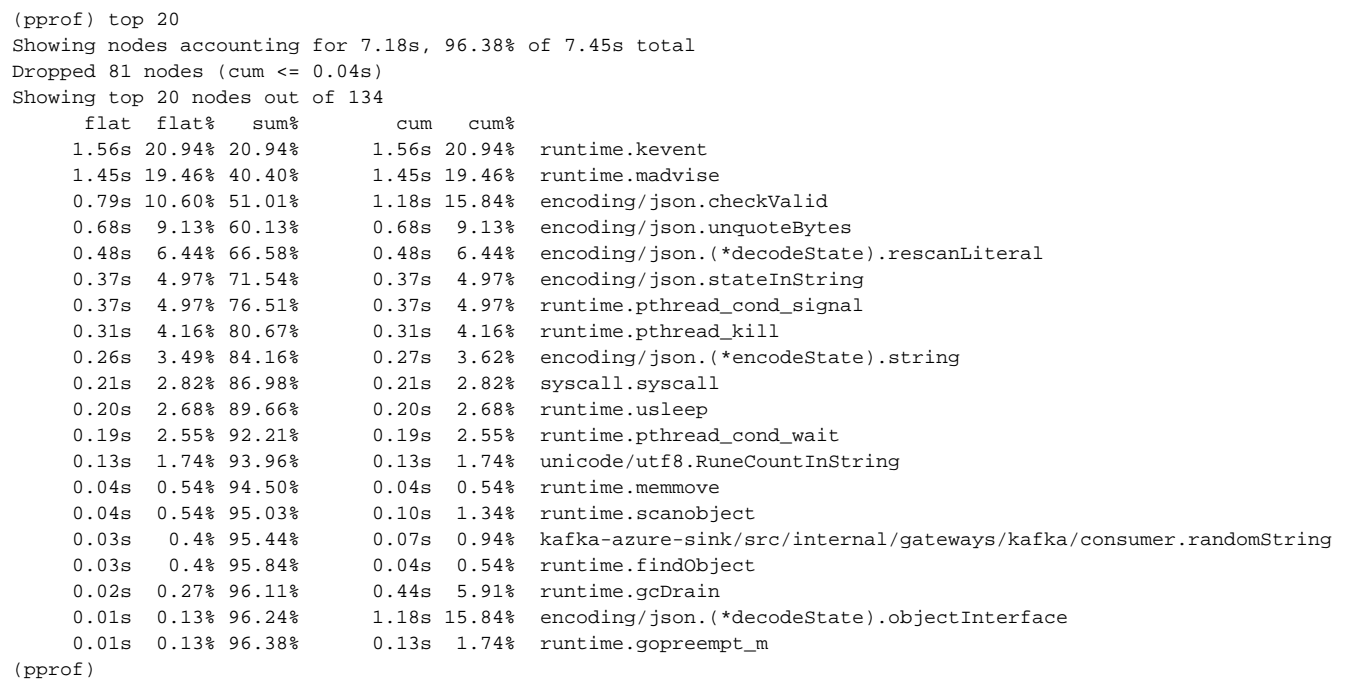

#### Using List to output annotated source

```
(pprof) list encoding/json.checkValid
Total: 12.96s
ROUTINE ======================== encoding/json.checkValid in /usr/local/go/src/encoding/json/scanner.go
    690ms 1.17s (flat, cum) 9.03% of Total
       . . 27:
       . . 28:// checkValid verifies that data is valid JSON-encoded data.
       . . 29:// scan is passed in for use by checkValid to avoid an allocation.
 . . 30:func checkValid(data []byte, scan *scanner) error {
. . . 31: scan.reset()
130ms 140ms 32: for \alpha, c := range data {
 120ms 120ms 33: scan.bytes++
 440ms 910ms 34: if scan.step(scan, c) == scanError {
      . . 35: return scan.err
\cdot . . . . 36:
. \cdots 37: \}. . 38: if scan.eof() == scanError {
      . . . 39: return scan.err
```
Visualize It

(pprof) web

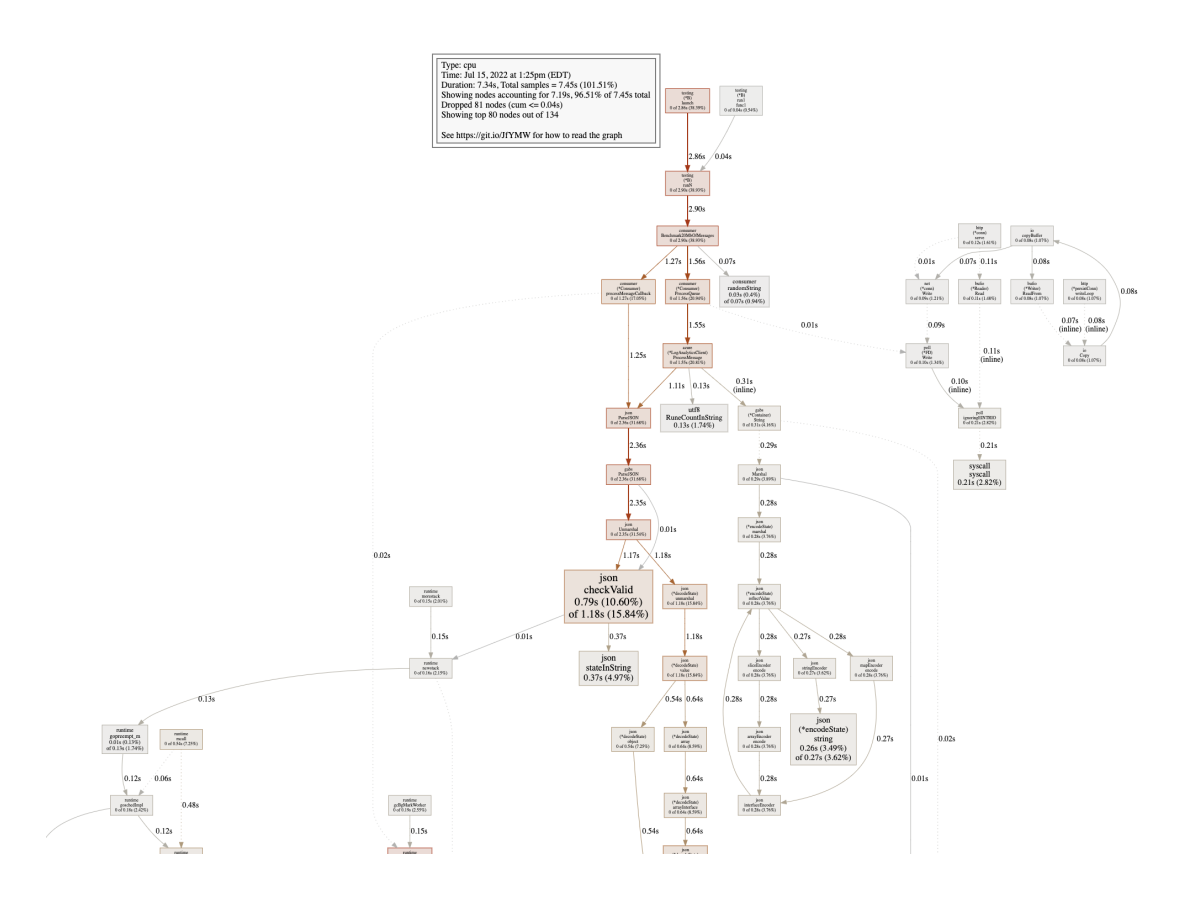

### <span id="page-3-0"></span>Memory Profiling

```
$ go tool pprof mem.prof 
Type: alloc_space
Time: Jul 19, 2022 at 11:17am (EDT)
Entering interactive mode (type "help" for commands, "o" for options)
(pprof)
```
top 10

```
(pprof) top
Showing nodes accounting for 19.94GB, 99.26% of 20.09GB total
Dropped 168 nodes (cum <= 0.10GB)
Showing top 10 nodes out of 45
     flat flat% sum% cum cum%
    5.25GB 26.14% 26.14% 5.25GB 26.14% io.ReadAll
    2.11GB 10.52% 36.66% 4.20GB 20.89% kafka-azure-sink/src/internal/util/json.ParseJSON
    2.10GB 10.44% 47.11% 2.10GB 10.44% fmt.(*buffer).writeString (inline)
    2.10GB 10.43% 57.54% 4.20GB 20.90% fmt.Sprintf
    2.09GB 10.42% 67.95% 10.53GB 52.42% kafka-azure-sink/src/internal/gateways/kafka/consumer.(*Consumer).
ProcessQueue
    2.08GB 10.35% 78.31% 2.08GB 10.35% encoding/json.unquote (inline)
    1.07GB 5.32% 83.63% 3.15GB 15.67% github.com/Jeffail/gabs/v2.(*Container).String (inline)
                             1.06GB 5.29% 88.92% 6.35GB 31.63% kafka-azure-sink/src/internal/gateways/azure.(*LogAnalyticsClient).
ProcessMessage
    1.04GB 5.19% 94.12% 2.08GB 10.34% encoding/json.Marshal
    1.03GB 5.15% 99.26% 1.03GB 5.15% bytes.makeSlice
```
Using List to output annotated source

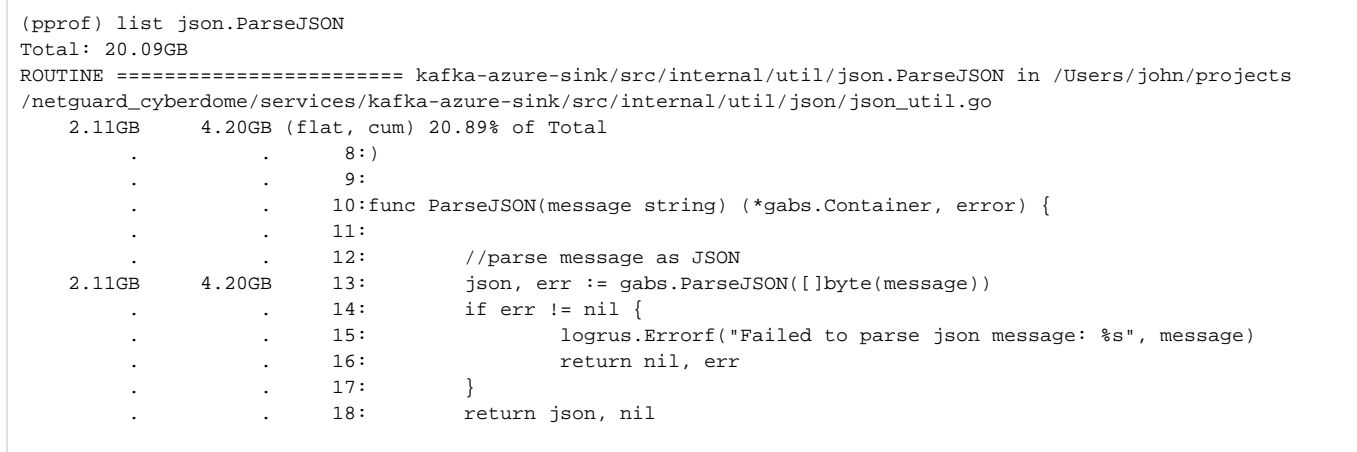

#### Visualize It

(pprof) web

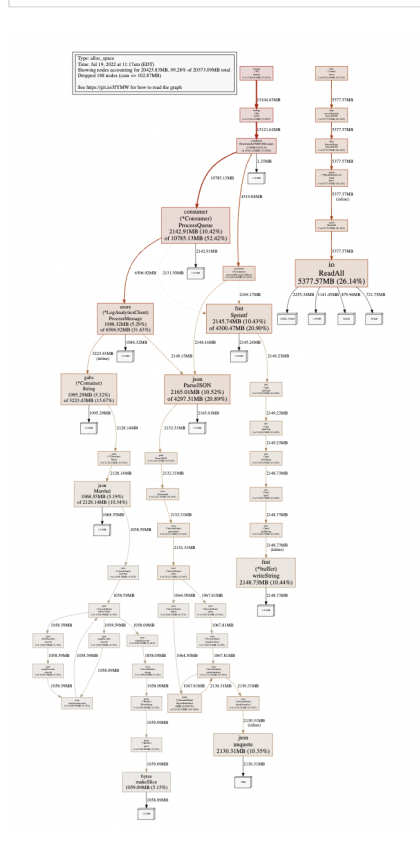

## <span id="page-4-0"></span>References

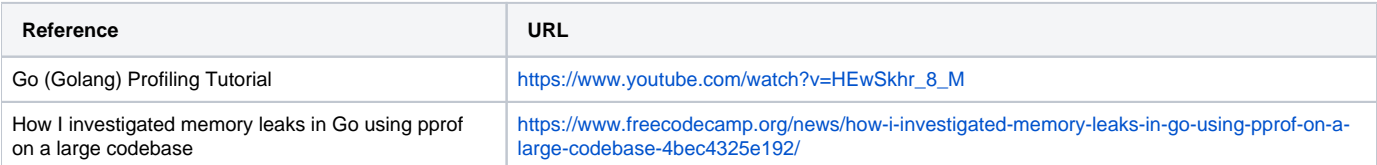